Capacity Building Project of CCMAS

the Leadership of the Vice Chancellor Benson Idahosa University Prof. Sam Guobadia

Effective Teaching and Learning: Adopting the 21<sup>st</sup> Century Skills in Implementing the CCMAS

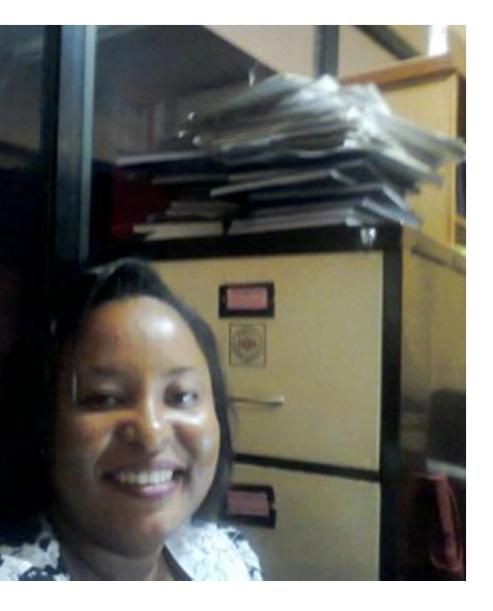

Dr.(Mrs.) Beauty E. Jackson-Akhigbe Ag. HOD Department of Accounting, Faculty of Social and Management Sciences, Benson Idahosa University, Benin City, Edo State, Nigeria

# Introduction

believed that education is the major le for the realization of sociomic, socio-political innovation and ological advancement in every ty.

ani and Okebukola (2012), stressed learners should not only be helped ek for knowledge, they should be ted to create knowledge in the fast ing socio-economic, political and onmental terrains.

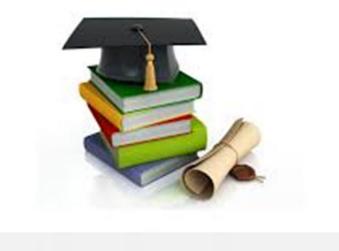

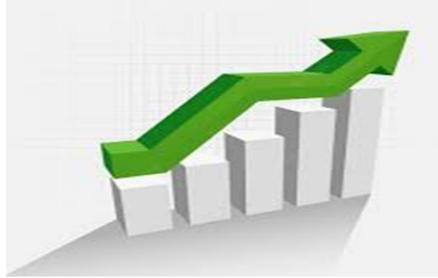

## Old and new Technologies in Teaching in Highe Education

## teaching techniques

- his method, students learn ough;
- epetition and memorization. here is little or no scope for itical thinking.
- eacher centered
- ear for Use of technology

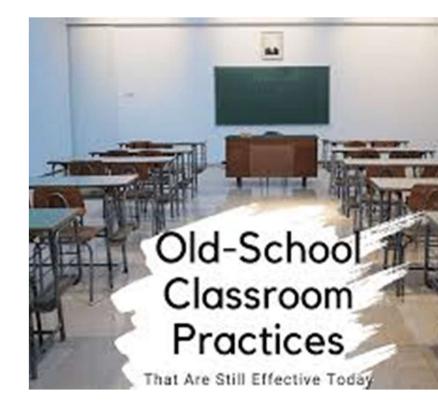

## at are the new teaching methods?

- T in Teaching and Learning,
- llaborative Learning,
- paced Learning,
- ipped Classroom,
- elf Learning,
- mification,
- ossover Learning,
- rief Individual and Group
- esentations
- werPoint Presentation
- С

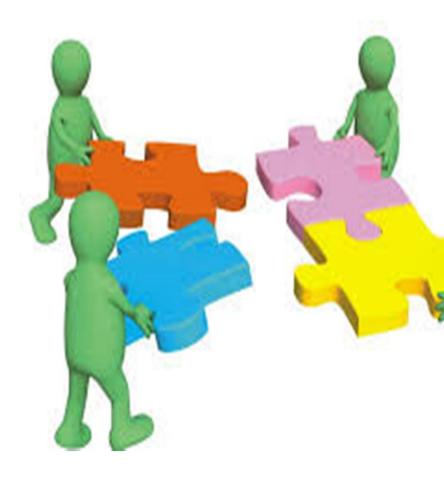

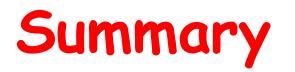

| Old Teaching                    | New Teaching          |
|---------------------------------|-----------------------|
| Conventional Speed              | Twitch speed          |
| Mono-tasking                    | Multi-tasking         |
| Linear approaches               | Non-linear approaches |
| Stand-alone                     | Connected             |
| Competitive                     | Collaborative         |
| Passive                         | Active                |
| Separating learning and playing | Learning by playing   |
| Technology as foe               | Technology as friend  |

# **Technology and Teaching**

nave a duty to ensure that of our students have an opriate familiarity with the hology that is so rapidly king the world.

ing technology to implement CMAS, we improve our core ion as a University, and give tudents the skills they need nction effectively in the LD OF WORK.

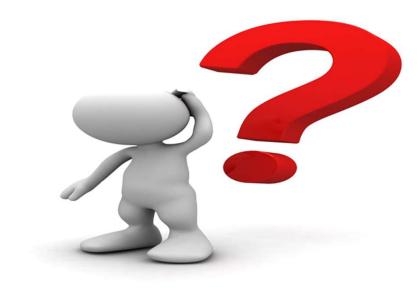

## Pertinent to ask: How many of us use Technology in teaching

## Approaches in Using Technology

rough technology, rning takes place oughout the day, both in lout of school, which oacts positively on the rners. Learning can take ce anytime, anywhere anyplace.

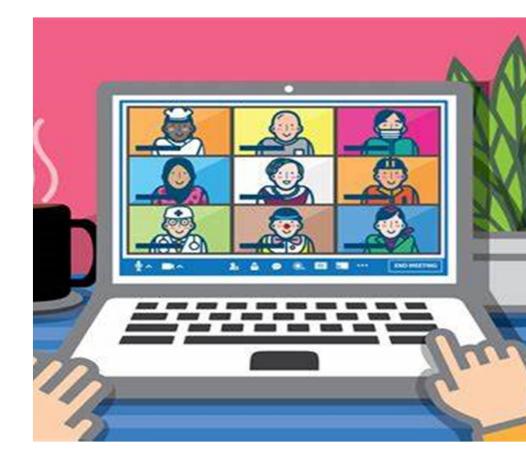

#### exible with location and duration

technology to vary the pace and used to make learning more ing and conduct virtual visits to places using interactive internet rces.

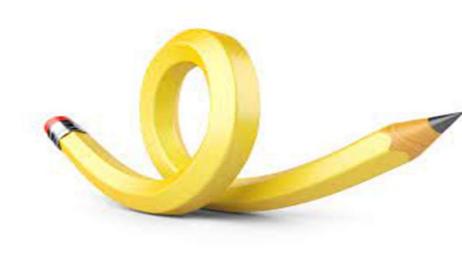

#### learning more mobile

use of mobile technologies such as e phones, GPS, data bloggers and neld computers

M-Learning

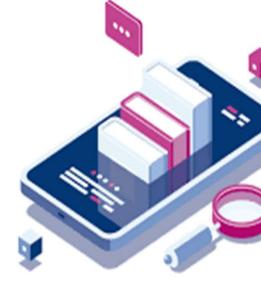

#### l networks

ort the use of social networks ology to allow learners to orate safely and responsibly in creation and management of own learning.

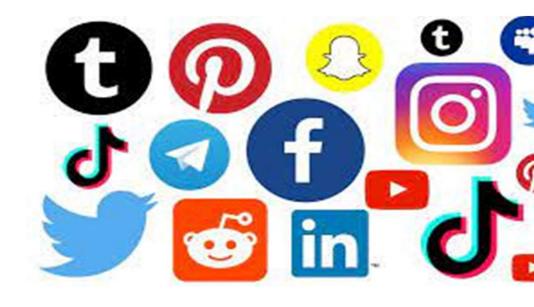

## e Learning Platforms

e access to your study rials at any time using learning orms and virtual learning onments,

## Facilitate 1:1 support

Use online messenger services o email to encourage 1:1 support an mentoring for learners.

#### r audience:

from other institutions of video conferencing and networks. Allow learners as ors of content to present to a and authentic audience.

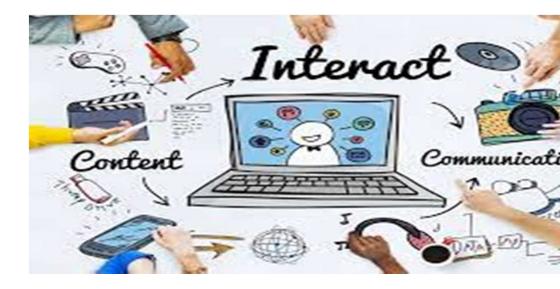

learners' technical expertise: n to what learners have to say t technology, how they use it heir day to-day lives, and it their learning

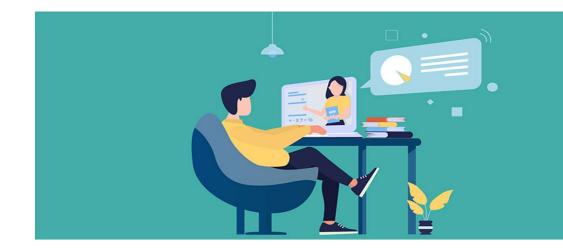

Get ready for a practical demonstration in the use of an app to effectively teach in all 17 disciplines in our universities.

## **Downloading Active Presenter**

## ad and Install the Active Presenter

- <u>https://atomisystems.com/download/</u>
- re are two types of Active presenter (For Windows and Mac)
- nload your choice and install, depending on your OS

## Record Computer Screen Using Active Presenter

- the document you wish to record on your computer
- on the Active presenter and select record screen as video
- le the audio and camera if you want your video to be captured
- tart recording, click > capture
- stop Icon to stop recording
- ave the video, click on export on the software tool bar
- Click video and click Ok after selecting where the video will be saved

## <u>ow to Generate a QR-Code</u>

- Publish the recorded video in any of (TeacherTube, YouTube witter, and Google Drive)
- Copy the url of the published video (uniform resource locator)
- Go to <u>https://www.qr-code-generator.com/</u> and generate ( R-code
- Share with your students
- The video can be watch anywhere and anytime.

## demonstration can be used in all disciplines.

#### •

te a 5-10 minute teaching narrative on how to use excel sheet rencing values and plotting of graphs in different chart styles.

#### procedure involves:

- 1: Open excel sheet where you want to record screen
- 2: Open your software & click 'Record Video'
- w you will get a toolbar with multiple options to record screen.

e these options to choose the area, record audio and video along with Ir screen.

3: Explain how to plot the data using excel and referencing d once the recording is done, it will be opened in the software where I can edit.

Step 4: Save the video file of your recording

- You need to export the video, once you've exported, you can view it.
- ✓ You can make it look better by editing it.
- Step 5: Upload the save video to sites (TeacherTube, FaceBook, YouTube, Twitter and etc)

# Creating a QR-Code

- ep 1: Copy the web address of the sites where video was published ep 2: Go to <u>https://www.qr-code-generator.com/</u> and generat R-code
- ep 3: Create a QR-code from the address copied
- ep 4: Share the url link and the code generated with students The video can be watched anywhere, anytime and anyplace

# Method 2

*Ise* Smartphone to create a 5-7 minute explanation of a topic Accounting Equation)

- Open the PPT slides already created
- Open the Xrecorder (screen recorder) using the smartphone
- Finish explanation and stop recording
- Edit the video using (imovie, Canva)
- You can add music and effects (Descript, imusic)
- Upload and share video (TeacherTube, YouTube, Twitter, WatsApp, FaceBook)
- Create a QR-code from url and share code to students

Active Presenter .<u>https://atomisystems.c</u> download/

QR Code Generator <u>s://www.qr-code-</u> <u>rator.com/</u>

olor to influence mood motion on presentation 5. The colors for font, rations and backgrounds ence the way they are eived. Shabani and Okebukola (2013), explained the basic guide to using color in presentations: They postulated that; Red - excitement, alert Green - growth Yellow - confidence, warmth, wisdom Purple - dignity, sophistication

Blue - truth, trust, justice Black - authority, strength Orange - action, optimism Brown - friendliness, warmth Grey - integrity, maturity

| Challenges                                                 | Way Forward                                                                                           |
|------------------------------------------------------------|----------------------------------------------------------------------------------------------------|
| chullenges                                                 |                                                                                                    |
| d of Change: Integration of old<br>new methods of teaching | Hybridization is a must in the curre<br>dispensation the world over, we mus<br>adapt                  |
| her Knowledge: Resistance by<br>academics                  | There is need for training and grad<br>adaptation of the technologies                                 |
| Internet: Unreliable internet<br>ections and cost          | Do not rely on one ISP only,<br>diversification of connection may he                                  |
| al dynamics: Keeping students<br>online                    | Address security concerns using<br>different techniques- create e-<br>portfolios, group chat, and etc |
| r: Incessant power supply                                  | There is need to have a back-up pov<br>supply                                                         |

# Take Home Message

- nnovate with tools on
- round
- eek out free, easy to use
- igital resources
- vercome your fear for
- ne unknown
- earn with your students

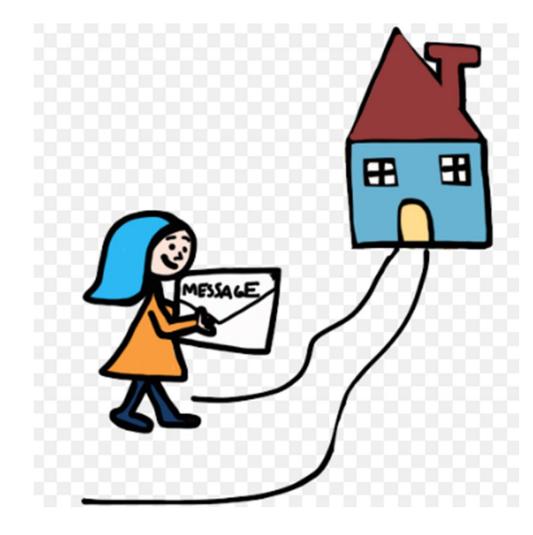

# Conclusion

- chnology provides students with easy-to-acce ormation, accelerated learning, and fun opportunities ctice what they learn. It enables students to explore n jects and deepen their understanding of diffic cepts.
- chnology should not just replicate what we do already; uld offer new ways of working and offer learners new wa interacting with information and gaining knowled erstanding and skills.

# Bibliography

- 5CO (2012). Shaping the education of tomorrow: 2012 Report on the UN Dec on for Sustainable Development. Paris: UNESCO.
- oani, J and Okebukola, A. P. (2013). Guide to effective teaching and lear education in Africa: Section for Teacher Policy and Development, Divisi and Development of Education Systems, Bamako: UNESCO
- ti, R and Ceka, A. (2017). The Use of Technology in Educational Teaching, J ation and Practice, ISSN 2222-288X, Vol.8, No.6
- a, A., Meneses, J. & García, C (2015). Technology use for teaching and le
- t. Revista de Medios y Educación. N<sup>o</sup> 46. Enero 2015. e-ISSN: 2171-796 dx.doi.org/10.12795/pixelbit.2015.i46.01
- bu, A. (2023). Effective use of technology in the implementation of the CCN

# Thanks

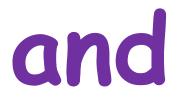

# od bless you for the rapt attentio

Dr. (Mrs.) Beauty E. Jackson-Akhigbe bjackson-akhigbe@biu.edu.ng